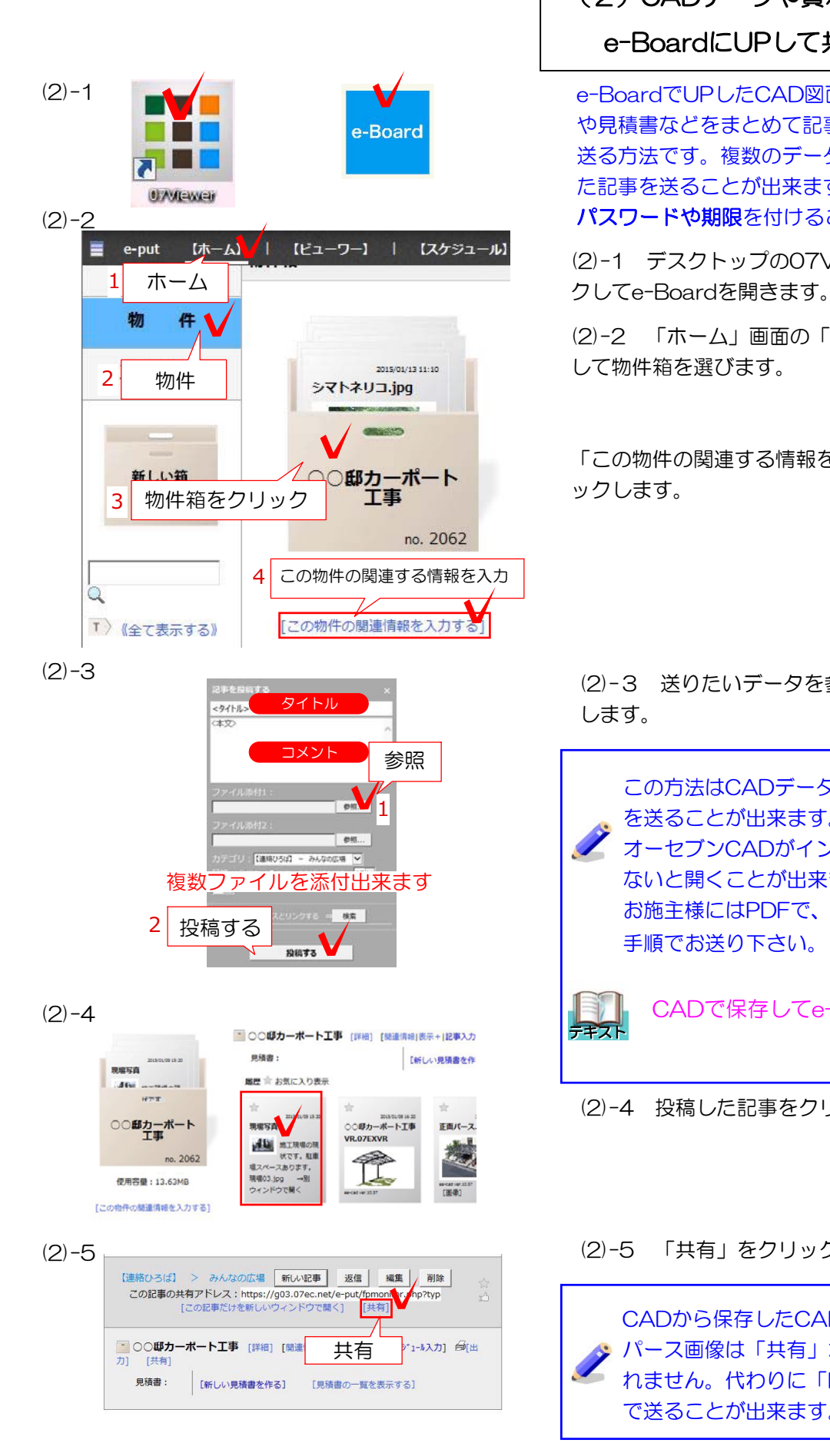

## e-BoardにUPして共有する (2)CADデータや資料を送る

e-BoardでUPしたCAD図面、CADパース画像 や見積書などをまとめて記事としてEメールで 送る方法です。複数のデータやコメントを載せ た記事を送ることが出来ます。 パスワードや期限を付けることが出来ます。

(2)-1 デスクトップの07ViewerをWクリッ

(2)-2 「ホーム」画面の「物件」をクリック して物件箱を選びます。

「この物件の関連する情報を入力する」をクリ ックします。

(2)-3 送りたいデータを参照から選び、投稿 します。

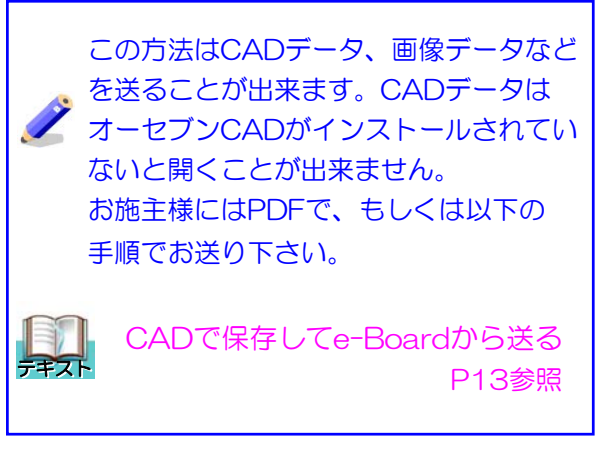

(2)-4 投稿した記事をクリックします。

(2)-5 「共有」をクリックします。

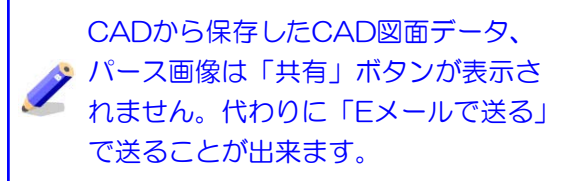

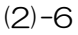

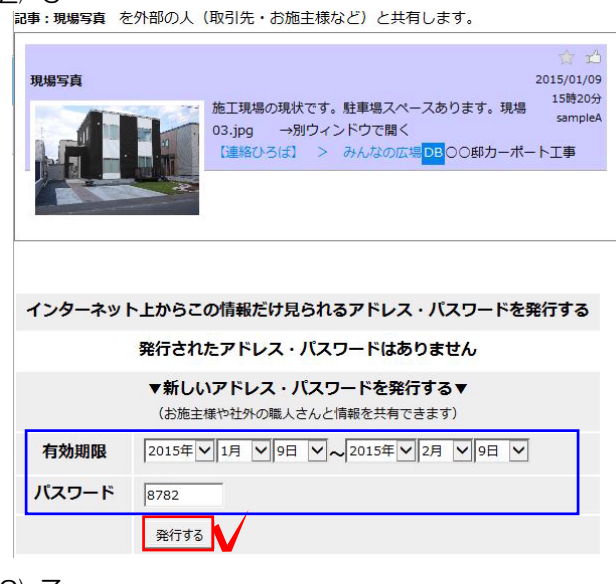

## $(2)-7$

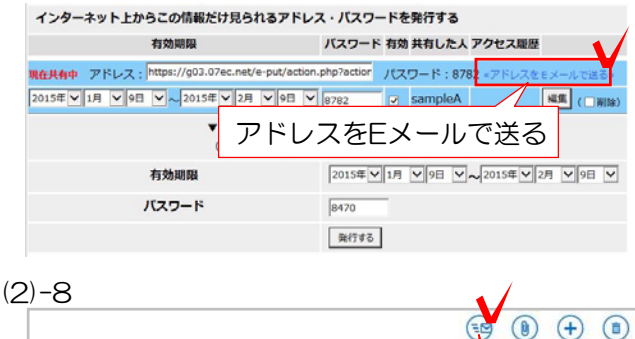

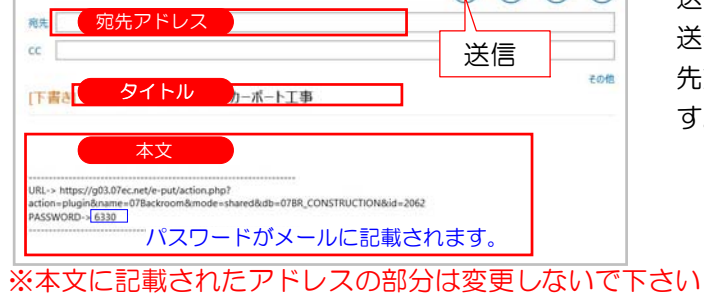

(2)-6 パスワードが発行されます。 パスワード、有効期限は自由に変えることがで きます。

「発行する」をクリックします。

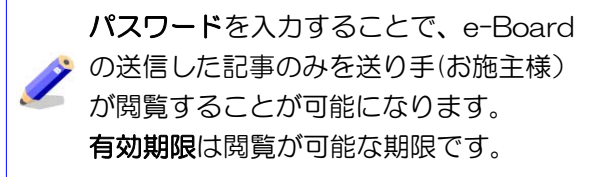

(2)-7 「アドレスをEメールで送る」をクリ ックします。

(2)-8 メール送信画面が開きます。 送り先のアドレス、本文を入力して送信します。 送信画面はパソコンにより異なります。 先方はURLをクリックすると図面が確認出来ま す。

## メールを受け取った側の手順

(2)-9 届いたメールのURLをクリックします。

(2)-10 メールに記載されたパスワードを入力し 「開く」をクリックすると、共有した記事を見る ことが出来ます。

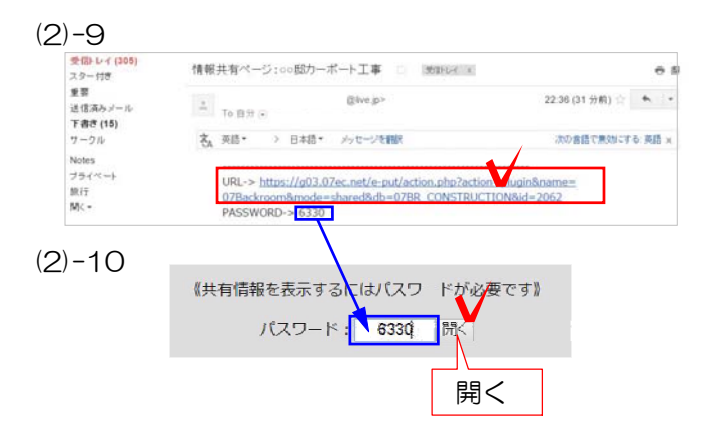